## **Google** sites

## **Google sites (Google)**

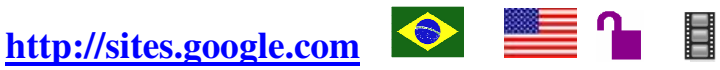

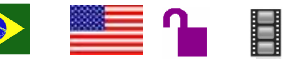

**Tipo de recurso:** site em língua inglesa que remete ao Google sites (em língua portuguesa). **Domínio/Tipo:** .com **Contato:** em "Saiba mais" existe o link "Central de ajuda". **Público-alvo:** usuários da Internet. **Foco:** ferramenta para a criação de sites e wiki.

## **Data da descrição:** 12/11/2008

O Google sites é uma ferramenta de criação de sites e wiki da Google. Esta ferramenta tem como objetivo criar e compartilhar páginas da Web de forma fácil e gratuita, podendo ser utilizada tanto para criar sites de empresas, que precisam abrigar muitas informações, quanto para sites simples como os familiares e pessoais. Este criador de sites tem um aspecto peculiar que é a possibilidade de o usuário cadastrar outras pessoas param editarem o site, utilizando a característica de escrita colaborativa própria do wiki, e também de restringir as pessoas que podem visualizar a página. Para começar a criação do site o usuário precisa criar uma conta no Google, que também dá acesso a outras ferramentas como o Gmail. Ao fazer o cadastro, o usuário já pode começar a criação da sua página escolhendo um nome, um layout e decidindo se o site será compartilhado com todos na Web ou restrito.

## **Principais links:**

**Criar nova página –** permite que o usuário, utilizando a mesma conta do Google, possa criar outras páginas de seu interesse.

**Editar página –** exibe a página em um editor de textos para que o usuário possa acrescentar, retirar ou editar informações do seu texto. Este link também pode ser utilizado para inserir imagens, vídeos, planilhas, links ou arquivos em geral. As pessoas autorizadas a editar o site podem utilizar este link para fazerem suas modificações nos textos.

**Mais ações –** neste link o usuário pode realizar ações simples como visualizar, imprimir, mover ou excluir a página.

**Configurações do site –** permite ao usuário editar as configurações principais do seu site.

- ● **Compartilhar este site** o dono da página pode convidar pessoas para serem "proprietários" do site, para serem "colaboradoras", ou somente para "visualizar" a página. Neste link ele também tem a opção de tornar o site público ou restringir o acesso a certas pessoas de sua escolha.
- **Mudar a aparência** o usuário pode alterar as cores, o layout, a fonte e os temas. Ele também pode editar a barra de menu lateral, acrescentando ou removendo links.
- ● **Outras coisas –** permite mudar o nome e o idioma do site, além de mostrar a quantidade de dados armazenados no site.

**Atalhos:** 

http://www.google.com/sites/help/intl/pt-BR/overview.html - Breve tutorial, mostrando como criar e compartilhar um site.

.